# KVM Extender User Manual

www.kinankvm.com @All right reserved Shenzhen Kinan Technology Co., Ltd. Date:2024/02 Version: V3.0

#### **Product Description**

The KED101S USB DVI HDBaseT™ KVM extender integrates the latest HDBaseT™ technology and delivers HD DVI video, USB and stereo audio signals up to 100m via single Cat5 / Cat6 cable.

A complete set of KED101S including Transmitter (KED101S-TX) and Receiver (KED101S-RX). The Transmitter is connected to a computer or server, and the receiver is connected to a display, keyboard, audio player and other USB devices.

The KED101S enables remote high-speed access to a single computer at HD display resolution, while improving workplace ergonomics and separating employees from a noisy working environment.

#### **Features**

- Allows access to your computer from a remote console up to 100m
- Support USB keyboard and mouse
- Uncompressed DVI HD video, resolution up to 1920 x 1200
   @60Hz@100m
- Transparent USB 2.0 Supports a wide range of USB devices including keyboards, mice, mass storage devices and printers. It provides 4 USB ports on the Receiver and 1 USB on the Transmitter.
- Support individual 2-channel stereo audio, 1 LINEIN + 1 LINEOUT
- Extends video, audio, USB, RS-232 signals via a single Cat5e / Cat 6 cable
- Easy to install no software required connecting cables to the devices is all it takes
- Plug and play
- Support EDID transparent transmission

# **KED101S\_RX (Front View)**

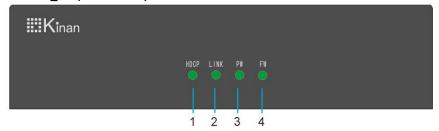

| No. | Function | Description                                    |  |
|-----|----------|------------------------------------------------|--|
| 1   | HDCP     | Indicate video status                          |  |
| 2   | LINK     | Indicate the connection status with local unit |  |
| 3   | PW       | Indicate power status                          |  |
| 4   | FW       | Device status                                  |  |

### KED101S\_RX (Rear View)

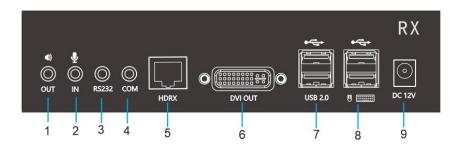

| No. | Function     | Description                      |
|-----|--------------|----------------------------------|
| 1   | OUT          | Audio output                     |
| 2   | IN           | MIC input                        |
| 3   | RS232        | Serial port                      |
| 4   | СОМ          | Reserved port                    |
| 5   | HDRX         | CAT5E/CAT6 cable connection port |
| 6   | DVI OUT      | Display connection port          |
| 7   | USB2.0       | Connect USB peripherals          |
| 8   | USB port     | Connect USB keyboard and mouse   |
| 9   | Power socket | 12V power connection port        |
| -   |              |                                  |

# **KED101S\_TX (Front View)**

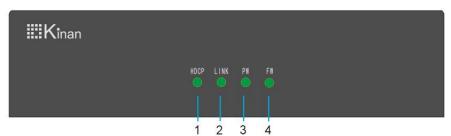

| No. | Function | Description                                    |  |
|-----|----------|------------------------------------------------|--|
| 1   | HDCP     | Indicate video status                          |  |
| 2   | LINK     | Indicate the connection status with local unit |  |
| 3   | PW       | Indicate power status                          |  |
| 4   | FW       | Device status                                  |  |

# KED101S\_TX (Rear View)

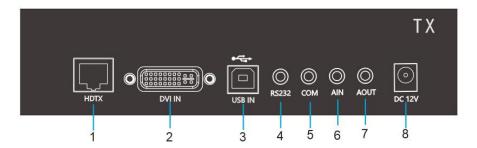

| No. | Function     | Description                      |
|-----|--------------|----------------------------------|
| 1   | HDTX         | CAT5E/CAT6 cable connection port |
| 2   | DVI IN       | Video input port                 |
| 3   | USB IN       | Server USB Connection port       |
| 4   | RS232        | Serial port                      |
| 5   | СОМ          | Reserved port                    |
| 6   | AIN          | Server MIC input port            |
| 7   | AOUT         | Server Audio output port         |
| 8   | Power socket | 12V power connection port        |

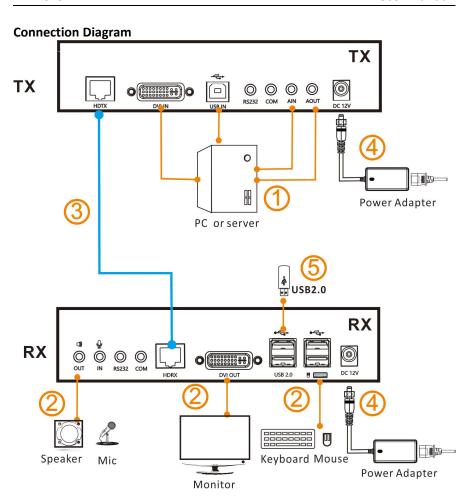

- 1. Connect the KED101S\_TX to PC's video, USB port and audio port. (1) in the above diagram)
- 2. Connect the KED101S\_RX to keyboard, mouse, display and audio device. (② in the above diagram)
- 3. Connect KED101S\_TX unit and KED101S\_RX unit with CAT5E/CAT6 cable through the HDTX and HDRX ports. (Max 100m) (③in the above diagram)
- 4. Power on the KED101S\_TX and KED101S\_RX unit. (4) in the above diagram)

# Specifications

| Model                            |            | KED101S (TX)                    | KED101S (RX)                    |
|----------------------------------|------------|---------------------------------|---------------------------------|
|                                  | DVI Input  | 1                               | NA                              |
|                                  | DVI Output | NA                              | 1                               |
|                                  | Power      | 12V                             | 12V                             |
|                                  | Network    | RJ45 x1                         | RJ45 x 1                        |
| Connector                        | Microphone | 3.5MM Stereo Jack (pink) x1     | 3.5MM Stereo Jack (pink) x1     |
|                                  | Speaker    | 3.5MM Stereo Jack<br>(green) x1 | 3.5MM Stereo Jack<br>(green) x1 |
|                                  | USB        | 1                               | N/A                             |
|                                  | USB 2.0    | N/A                             | USB x 4                         |
| Resolution                       |            | 1920×1200 @ 60 Hz               |                                 |
| Cable                            |            | CAT 5E / 6                      |                                 |
| I/R Value                        |            | DC12V / 2A                      | DC12V / 2A                      |
| Power Consumption                |            | 4W                              | 7W                              |
| Operating Temperature            |            | 0—50 ℃                          |                                 |
| Storage Temperature              |            | -20 <b>−</b> 60 °C              |                                 |
| Humidity                         |            | 0—80% RH, Non-condensing        |                                 |
| Net Weight (kg)                  |            | 0.66 kg                         | 0.66kg                          |
| Product Dimension<br>(W × D × H) |            | 180mmx122mmx44mm                |                                 |
| Package Dimension<br>(W × D × H) |            | 525 mm x 226 mm x 106 mm        |                                 |

## FQA

| No. | Issue                        | Solution                                                                                    |
|-----|------------------------------|---------------------------------------------------------------------------------------------|
| 1   |                              | Check whether the extender is connected to the 12V power adapter                            |
|     | PW light does not light up   | Check whether the power adapter is well connected with the power cord and the power strip   |
|     |                              | Check whether the power strip has mains power (100-240V)                                    |
| 2   | LINK light does not          | Check whether the TX/RX network cable is connected properly                                 |
|     | light up                     | Change a CAT5e/ CAT6/ CAT7 network cable that can be used normally                          |
| 3   |                              | Check whether the DVI signal cable between RX and monitor, TX and PC host is well connected |
|     | HDCP light does not light up | Check whether the host PC or monitor is in normal working condition                         |
|     |                              | Plug and unplug the DVI signal cable on the PC host                                         |